# **PowerLogic® ION8800**

# Energy & Power Quality Meter

Installation Guide 05/2007

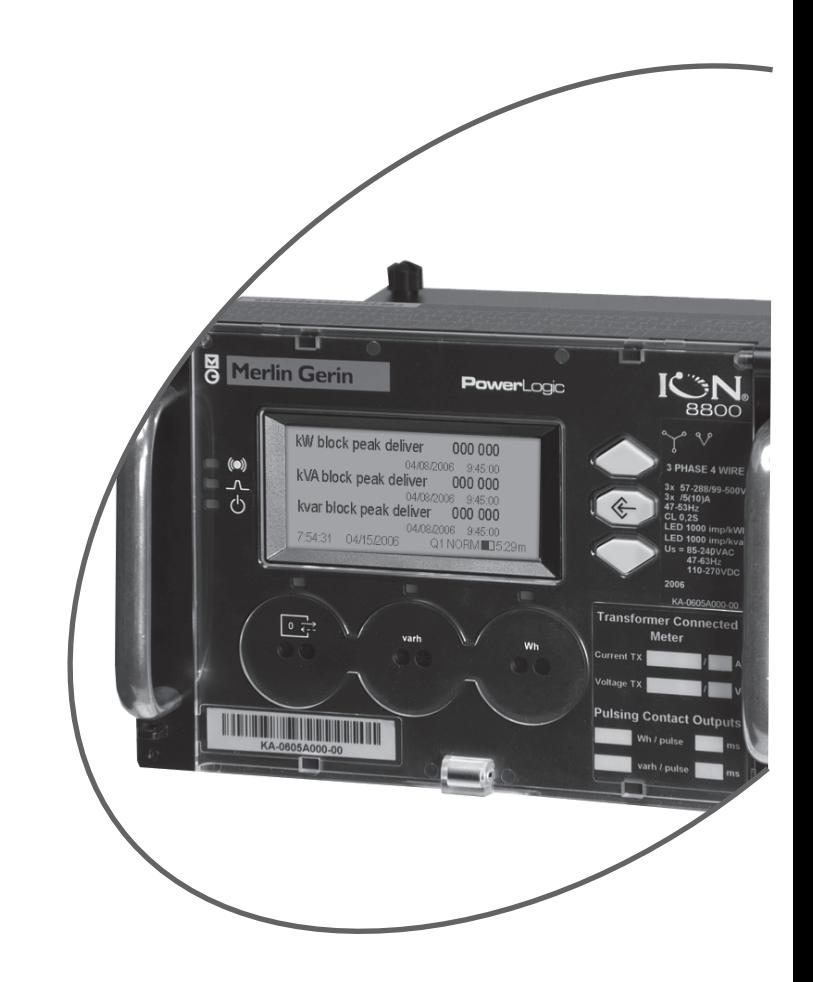

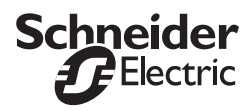

Download from Www.Somanuals.com. All Manuals Search And Download.

Download from Www.Somanuals.com. All Manuals Search And Download.

#### Danger

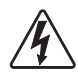

This symbol indicates the presence of dangerous voltage within and outside the product enclosure that may constitute a risk of electric shock, serious injury or death to persons if proper precautions are not followed.

#### **Caution**

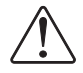

This symbol alerts the user to the presence of hazards that may cause minor or moderate injury to persons, damage to property or damage to the device itself, if proper precautions are not followed. Consult this document whenever this symbol is used on the meter, to determine the nature of the potential hazard and any actions which need to be taken.

#### Note

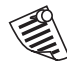

This symbol directs the user's attention to important installation, operating and maintenance instructions.

# Installation Considerations

Installation and maintenance of the ION 8800 meter should only be performed by qualified, competent personnel that have appropriate training and experience with high voltage and current devices. The meter must be installed in accordance with all local and national electrical codes.

If this equipment is used in a manner not specified by the manufacturer, the protection from electric shock, fire, etc. provided by this equipment may be impaired.

# DANGER

Failure to observe the following instructions may result in severe injury or death.

- During normal operation of the ION 8800 meter, hazardous voltages are present on its connector pins, and throughout the connected potential transformer (PT), current transformer (CT), direct connect without PTs, digital (status) input, control power and external I/O circuits. PT and CT secondary circuits are capable of generating lethal voltages and currents with their primary circuit energized. Follow standard safety precautions while performing any installation or service work (i.e. removing PT fuses, shorting CT secondaries, etc).
- Do not use digital output devices for primary protection functions. These include applications where the devices perform energy limiting functions or provide protection of people from injury. Do not use the ION 8800 in situations where failure of the devices can cause injury or death, or cause sufficient energy to be released that can start a fire. The meter can be used for secondary protection functions.
- $\blacktriangleright$  The ION 8800 meter's chassis ground must be properly connected to a good earth ground for safety, and for the noise and surge protection circuitry to function correctly. Failure to do so will void the warranty, and create a risk of electric shock, injury or death.
- When installing the meter, all voltage paths (measurement voltage and all auxiliary circuits such as the power supply and the tariff control voltage) must be fused according to applicable local safety standards.

# CAUTION

Observe the following instructions, or permanent damage to the meter may occur.

- $\blacktriangleright$ The ION 8800 meter offers a range of hardware options that affect input ratings. The ION 8800 meter's serial number label lists all equipped options. Applying current levels incompatible with the current inputs will permanently damage the meter. This document provides installation instructions applicable to each hardware option.
- $\blacktriangleright$  Do not HIPOT/Dielectric test the digital (status) inputs, digital outputs, power supply terminals or communications terminals. Refer to the label on the ION 8800 meter for the maximum voltage level the device can withstand.
- $\blacktriangleright$  Replacing the meter battery with the wrong type or voltage rating could result in damage to the meter. Use only a lithium LiSOCl<sub>2</sub> battery with a rated voltage of 3.6 V, and the same construction as the original battery, as a replacement.

# Network Compatibility Notice for the Internal Modem

The internal modem in meters equipped with this option is compatible with the telephone systems of most countries in the world. Use in some countries may require modification of the internal modem's initialization strings. If problems using the modem on your phone system occur, please contact Schneider Electric Technical Support.

# Standards Compliance

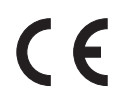

Made by Power Measurement Ltd.

PowerLogic, ION, ION Enterprise, MeterM@il and Modbus are either trademarks or registered trademarks of Schneider Electric.

Covered by one or more of the following patents:

U.S. Patent No's 7010438, 7006934, 6990395, 6988182, 6988025, 6983211, 6961641, 6957158, 6944555, 6871150, 6853978, 6825776, 6813571, 6798191, 6798190, 6792364, 6792337, 6751562,<br>6745138, 6737855, 6694270, 6687627, 6671654, 6671635, 6615147, 6611922, 6611773, 6563697,<br>6493644, 6397155, 6236949, 6186842, 618550 D505087, D459259, D458863, D443541, D439535, D435471, D432934, D429655, D427533.

# ION8800 Models

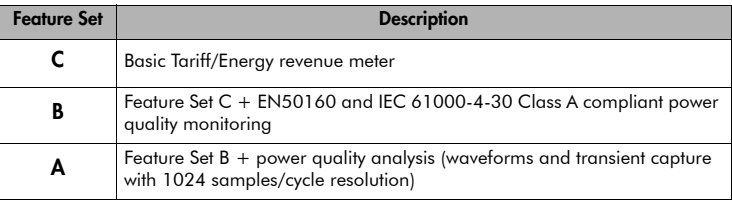

# Available Options

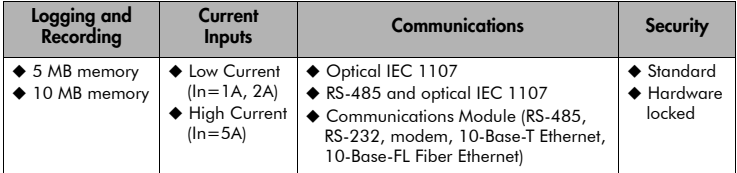

# I/O Options

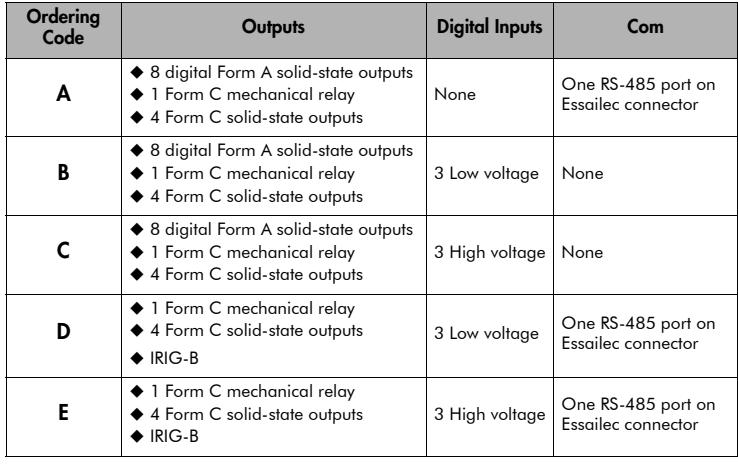

# Before You Begin

Before installing the meter, familiarize yourself with the steps in this guide and read the safety precautions presented on the "Installation Considerations" page.

# Meter Overview

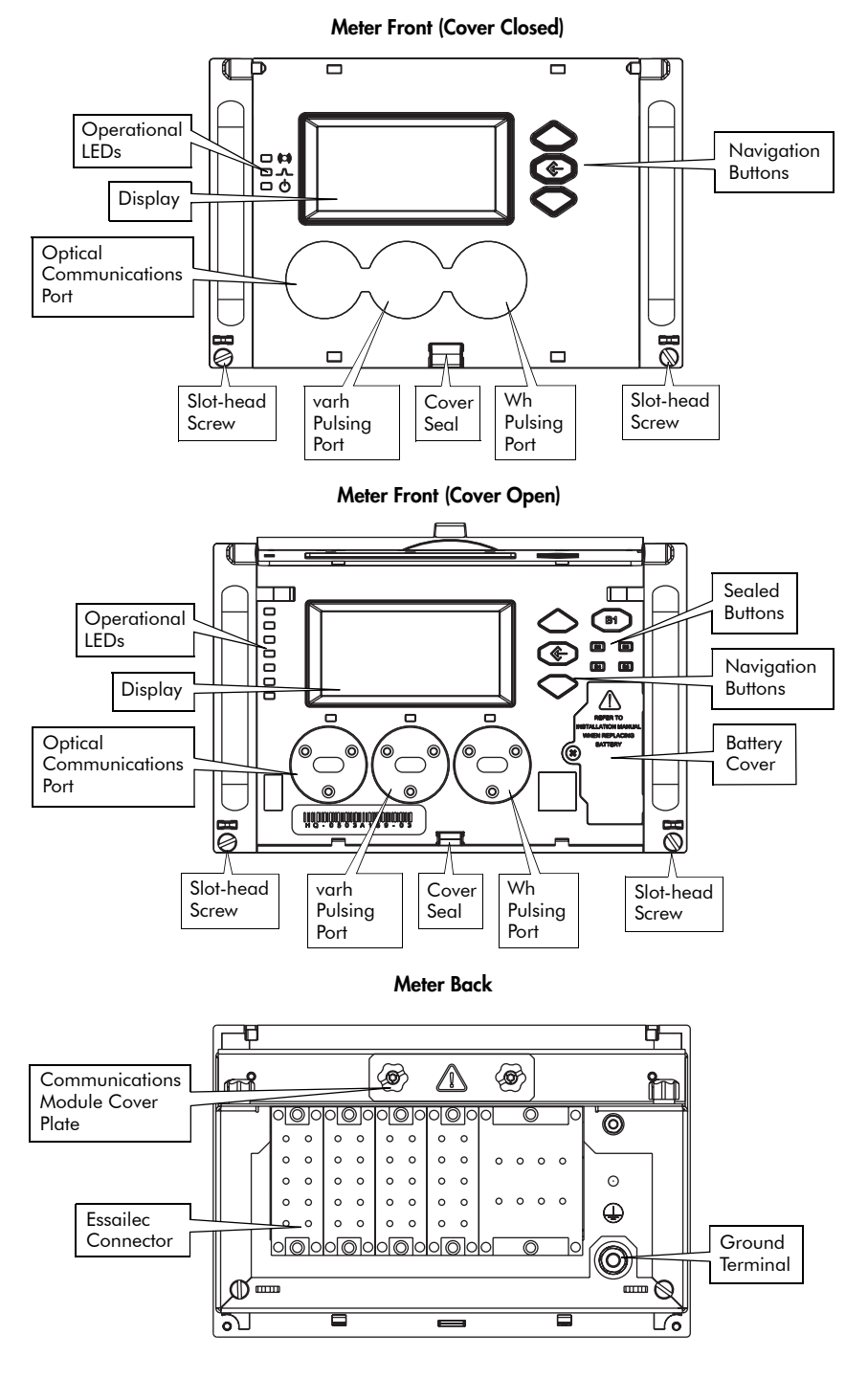

### <span id="page-6-0"></span>Front Panel Button Functions

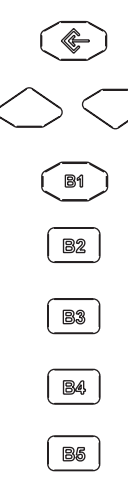

ALT/ENTER: Press this button once to enter ALT mode. Press and hold to enter Setup mode. In Setup mode, press this button to accept changes.

NAVIGATION: Press the UP / DOWN arrow buttons to highlight menu items, or increment / decrement numbers. Press and hold to shift cursor left and right.

DEMAND RESET: Press this button to reset all maximum demand registers. Not accessible when cover is sealed.

TEST MODE: Press this button to enter Test Mode. Billable quantities do not accumulate when meter is in Test Mode. Not accessible when cover is sealed.

<span id="page-6-1"></span>ALT CONFIG: Press this button to enter the Alternate Configuration menu. Not accessible when cover is sealed.

MASTER RESET: Press this button to reset meter quantities. Not accessible when cover is sealed.

SPARE: This button is not currently implemented. Not accessible when cover is sealed.

# Meter Labels

### Front of Meter (Cover Closed)

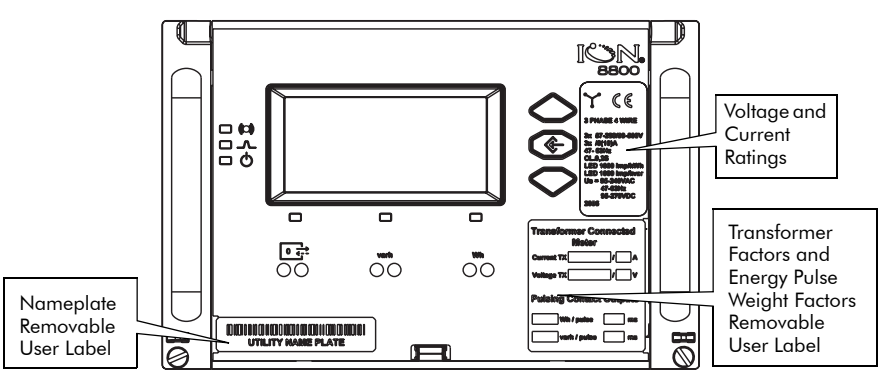

#### Removable User Labels

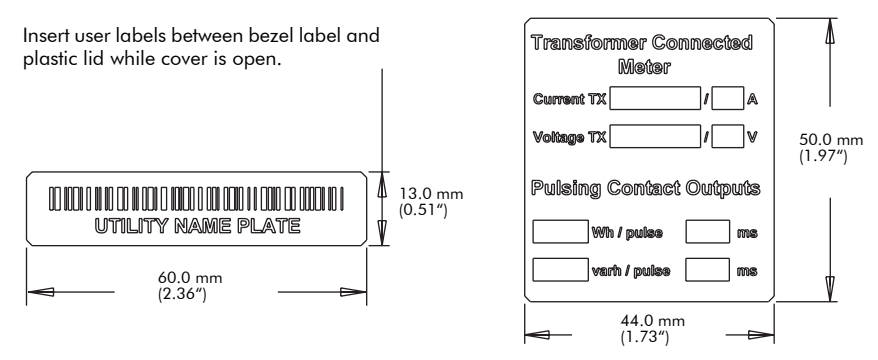

# Unit Dimensions

Meter dimensions conform to DIN standard 43862.

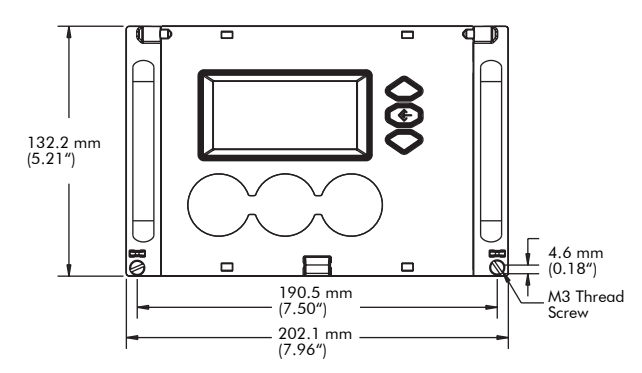

Front View of Meter

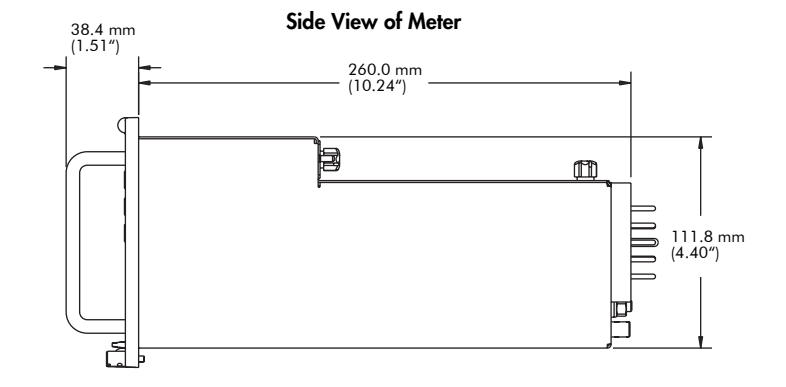

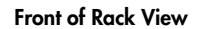

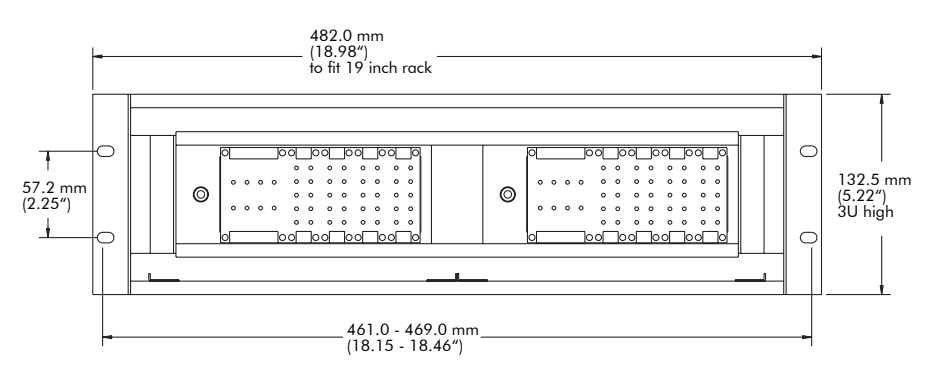

# Essailec Connections

This pinout drawing details the various pins on the meter side of the connector. The table below maps the pins to their

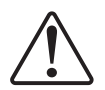

Voltage, current, power supply, I/O and communication connections are made via the Essailec connector on the rear of the meter. Meters can be ordered with multiple connector configurations.

#### Order Options B/C Circuit & Pinout Diagrams

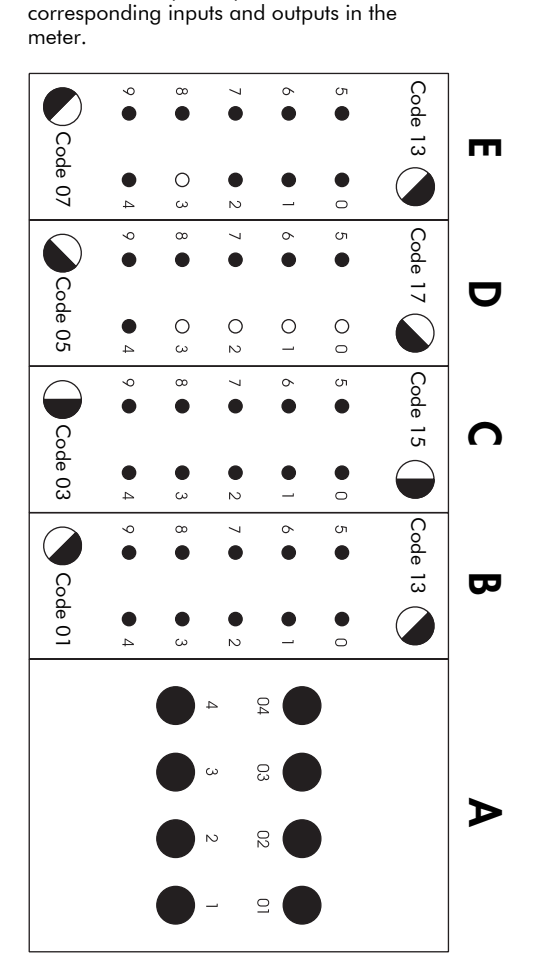

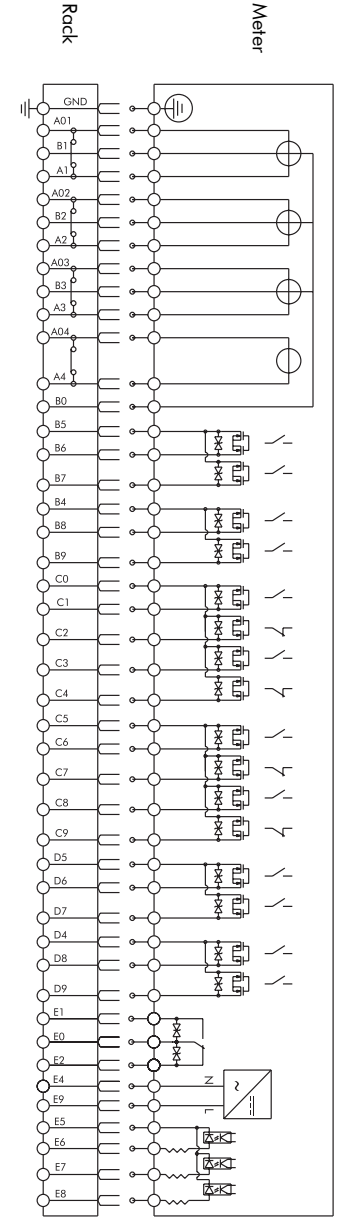

#### Order Option A Circuit & Pinout Diagrams

This pinout drawing details the various pins on the meter side of the connector. The table below maps the pins to their corresponding inputs and outputs in the meter.

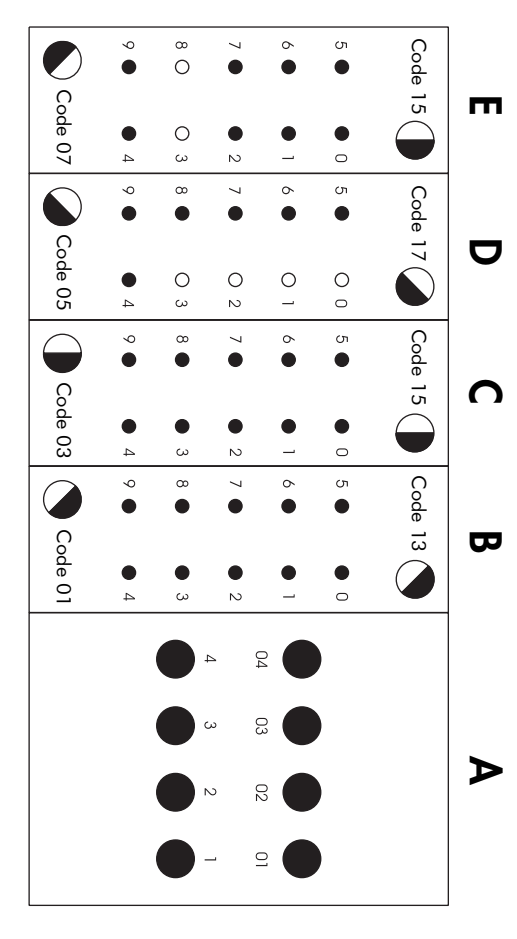

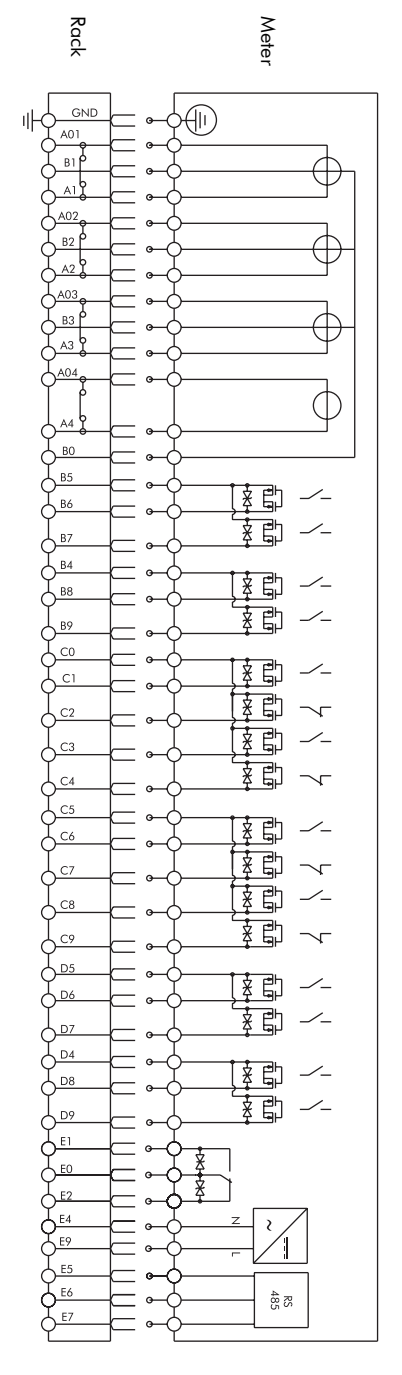

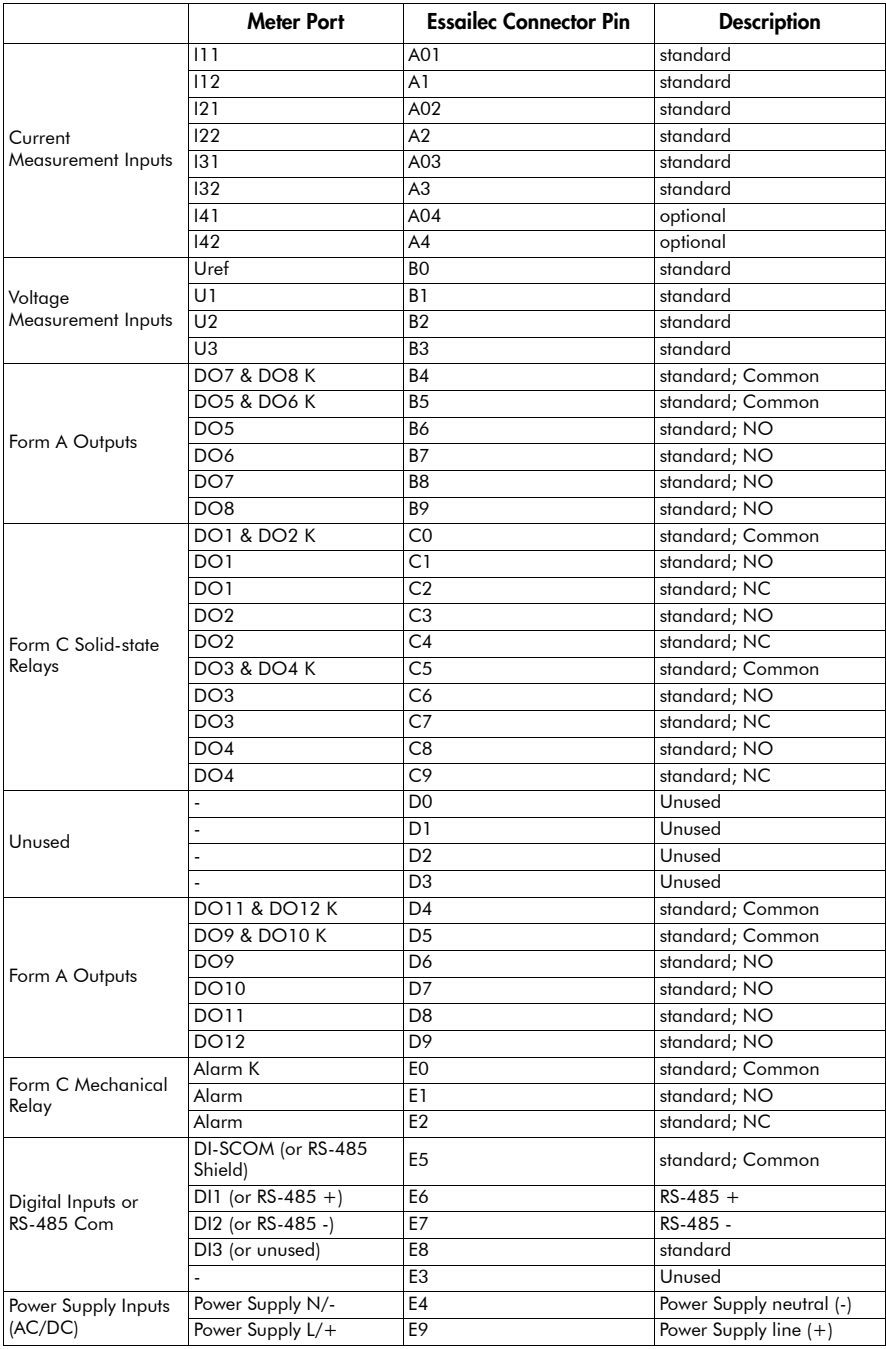

### Order Options A/B/C Essailec Connector Arrangement

#### Order Options D/E Circuit & Pinout Diagrams

Rack

GND

A02  $B<sub>2</sub>$ 

 $\mathsf{A}3$ 

тŀ A01  $\overline{B}$ 

Meter

 $\textcircled{\tiny{H}}$ 

This pinout drawing details the various pins on the meter side of the connector. The table below maps the pins to their corresponding inputs and outputs in the

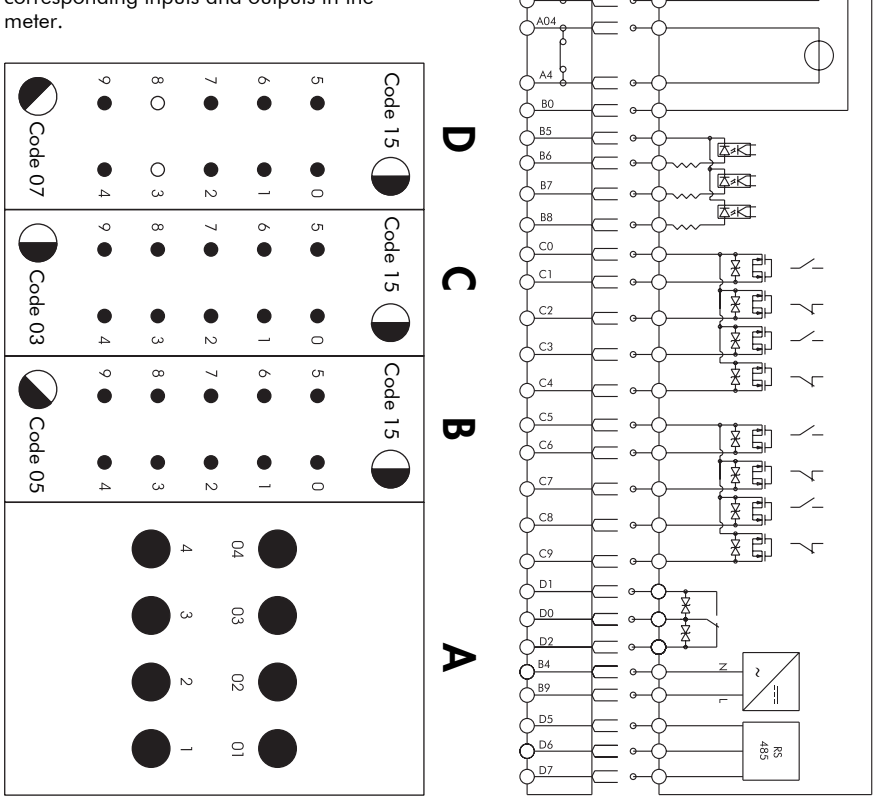

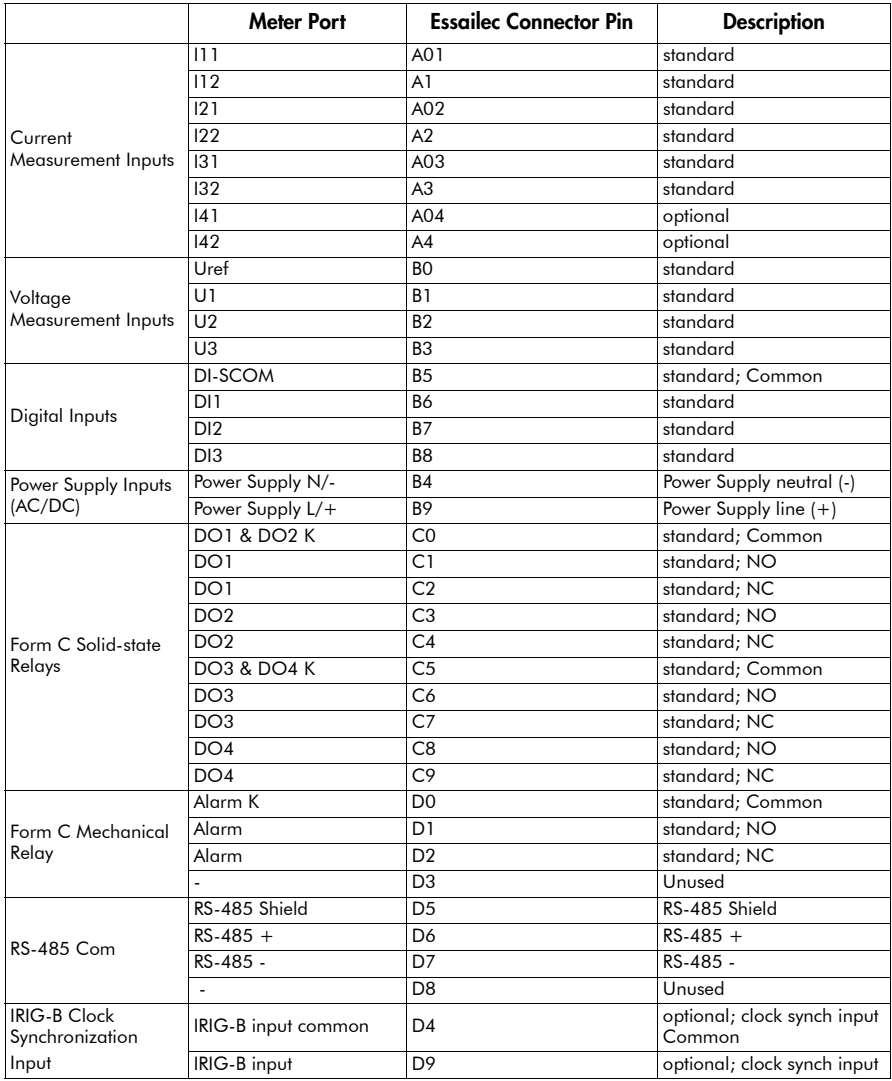

#### Order Options D/E Essailec Connector Arrangement

# Step 1: Mount the Meter

#### Meter Battery Considerations

The meter's battery life expectancy depends on both temperature and the amount of time the meter is without power. For typical installations, the battery should last 10 years minimum at 25ºC meter ambient operating temperature. The battery is field replaceable (see ["Replacing the Battery" on](#page-30-0)  [page 31\)](#page-30-0).

#### Environmental Specifications (IEC62052-11)

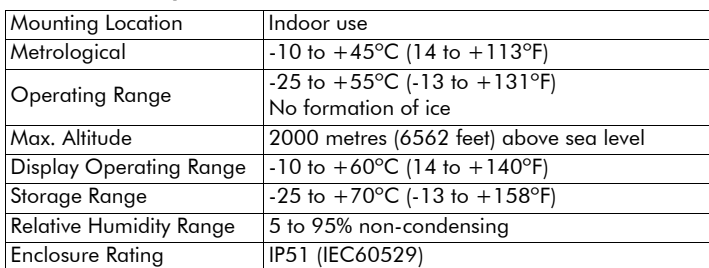

#### **Installation**

# **A DANGER**

Do not power up the meter until the ground terminal is connected -- risk of electric shock.

- 1. Connect the ground terminal on the rear of the meter to a good earth ground on the rack, using a  $3.3 \text{ mm}^2$  (12 AWG) wire. Ensure that the terminal nut is tightened down securely onto the ground wire. The wire must be a minimum of 30 cm long (11.8") to allow racking and unracking.
- 2. Slide the meter into the DIN standard 43862 rack (half-width 19 inch/ 482.6 mm rack with plug-in Essailec connector).

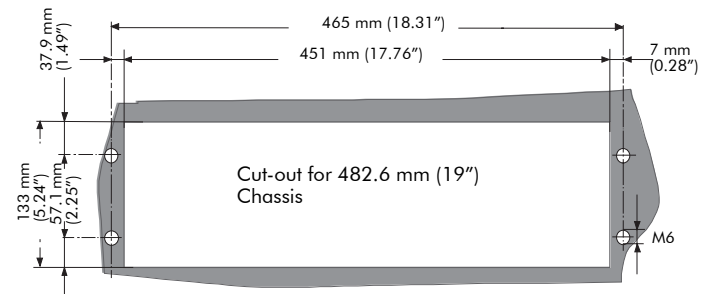

- 3. Ensure the rear connector fits tightly.
- 4. Tighten the 2 slot-head screws (M3 thread) into the front of the meter rack, to hold the meter firmly in place.

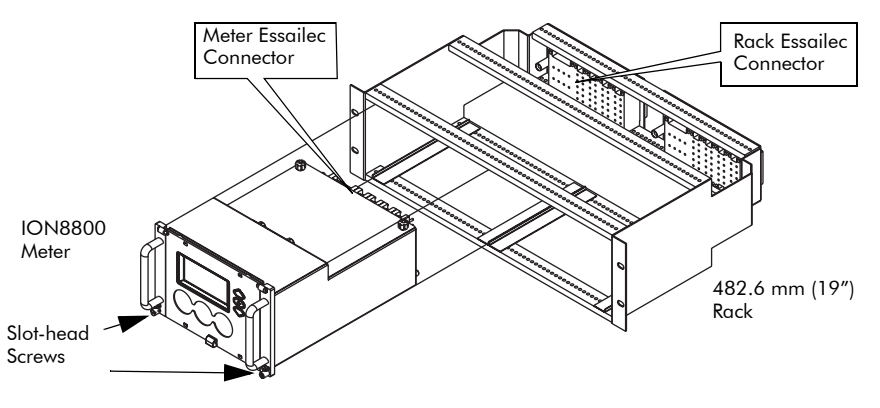

14 Download from Www.Somanuals.com. All Manuals Comet and Download ints reserved.

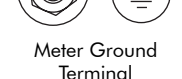

# Step 2: Wire the Digital I/O

# Form C Digital Output: Mechanical Alarm Relay

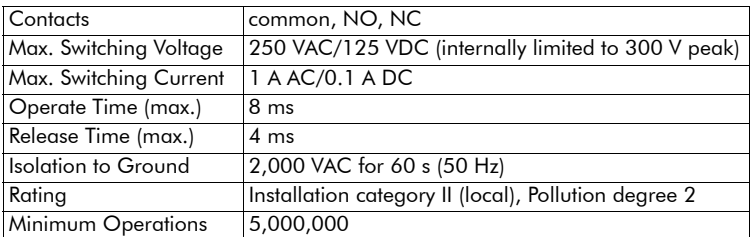

# Form C Digital Output: Solid State Relay Outputs DO1 - DO4

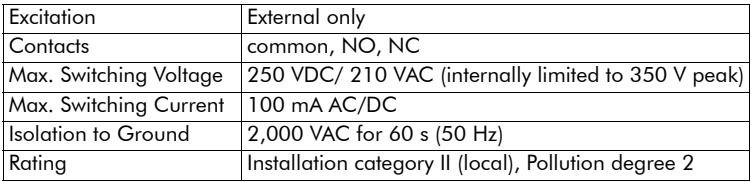

# Form A Digital Outputs: Solid State Relay Outputs DO5 - DO12

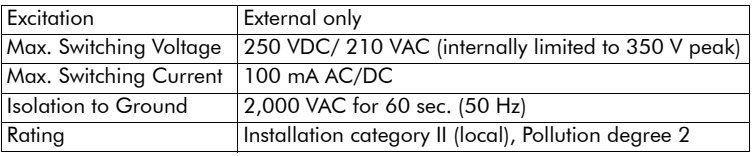

# Digital Inputs: Solid State DI1 - DI3

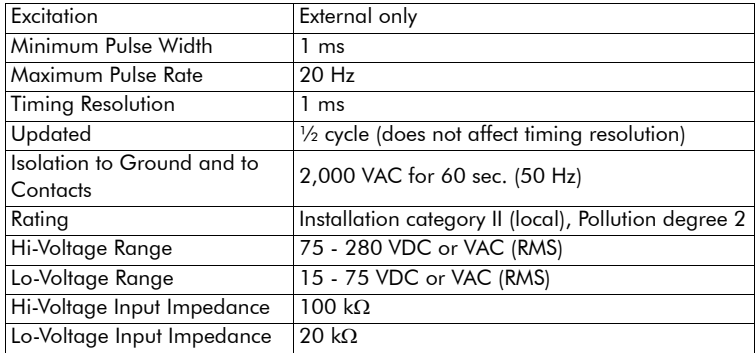

# $\triangle$  Caution

Field Hi-Pot testing to the above isolation levels is not recommended -- risk of meter damage.

# Step 3: Wire the Voltage and Current Inputs

#### Voltage Inputs

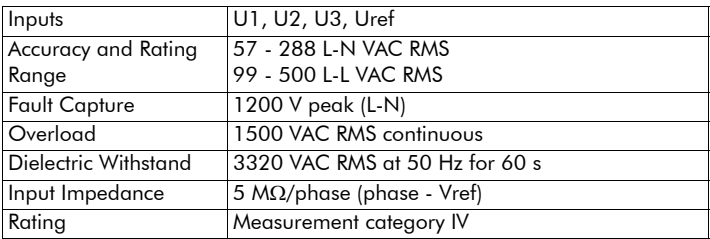

#### Current Inputs: High Current Option

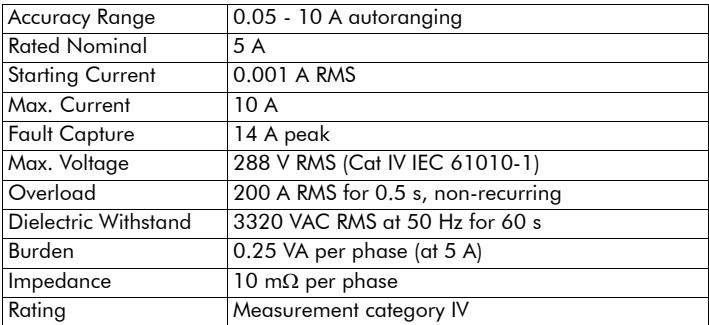

#### Current Inputs: Low Current Option

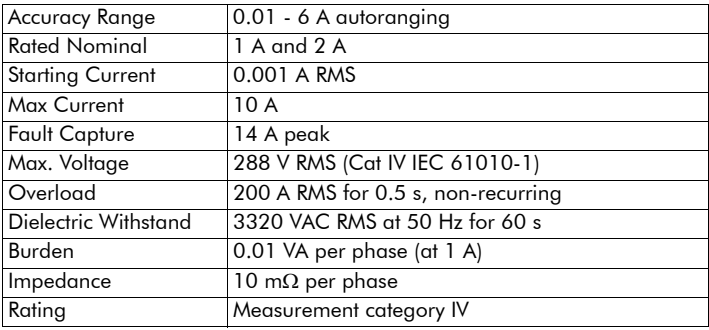

### ू<br>⊗ Note

The appropriate Volts Mode setting is included with each wiring diagram. Refer to Step 7 to learn how to configure Volts Mode on the meter.

#### CT & PT Selection

Consult your local instrument transformer expert, either at the local utility or through a vendor or supplier, to obtain CT and PT selection standards for high accuracy revenue metering applications in your regions.

### 4-Wire Wye, 3-Element, Direct Connection Diagram

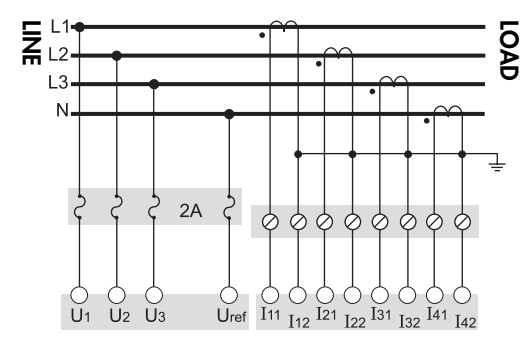

288 V L-N / 500 V L-L max. VOLTS MODE = 4W-Wye

### 4-Wire Wye, 3-Element, 3 PTs Connection Diagram

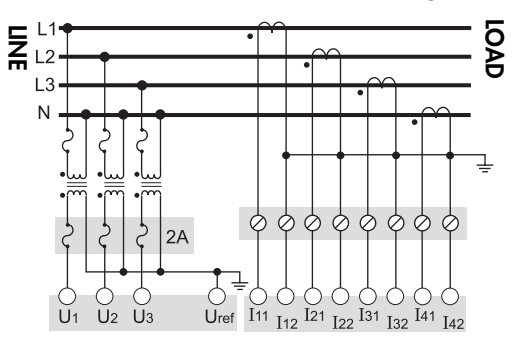

Use PTs for voltages over 288 V L-N / 500 V L-L. Wye (Star) wiring for PT primaries and secondaries. VOLTS MODE = 4W-Wye

### 4-Wire Wye, 2½-Element, 2 PTs Connection

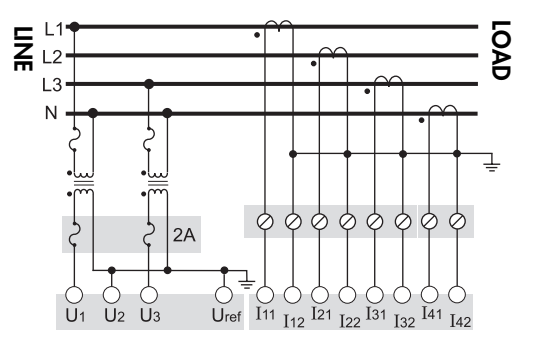

Phase 2 voltage (U2) displayed by meter is derived from phase 1 and phase 3, not measured. U2 will display a value even if no voltage is present on Phase 2. U2 values are only accurate for balanced loads. VOLTS MODE = 3W-Wye

### 3-Wire Solid-Grounded Wye, 3-Element, Direct Connection

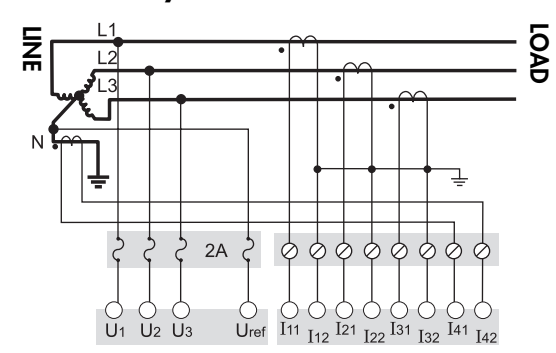

When the common or star point of a 3-wire Wye system is grounded, the meter may be connected directly without using PTs, provided that the phase voltages are within the meter's range. VOLTS MODE = 4W-Wye

### 3-Wire Delta, 2½-Element, Direct Connection

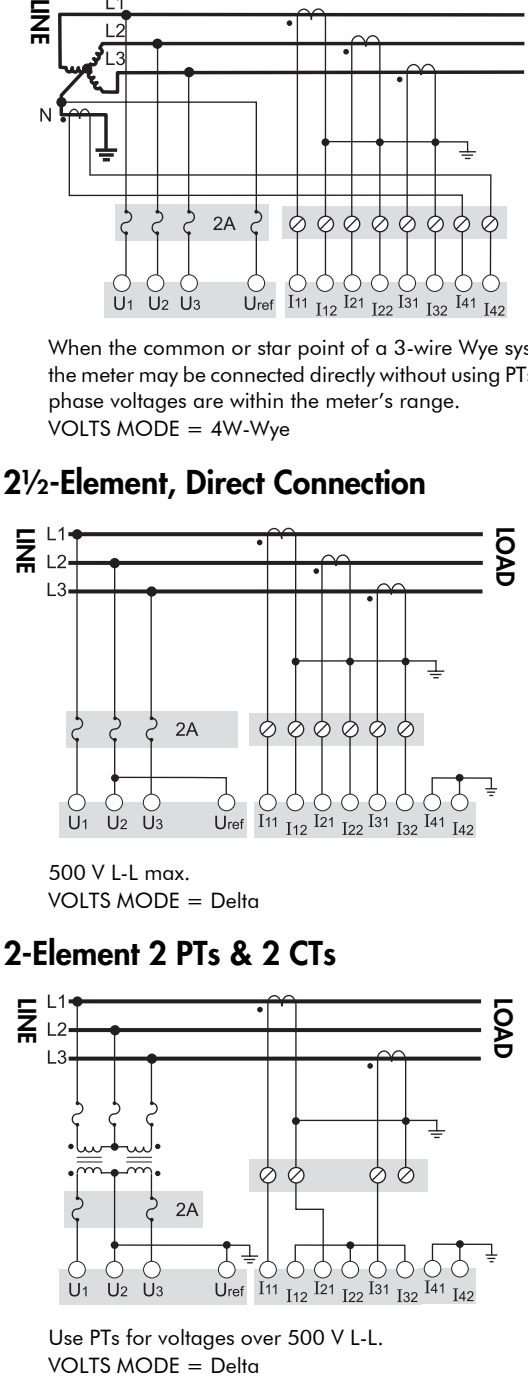

500 V L-L max. VOLTS MODE = Delta

### 3-Wire Delta, 2-Element 2 PTs & 2 CTs

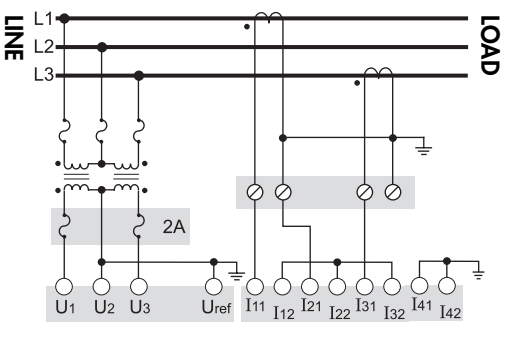

Use PTs for voltages over 500 V L-L. VOLTS MODE =  $Delta$ 

### 3-Wire Delta, 2½-Element, 2 PTs & 3 CTs

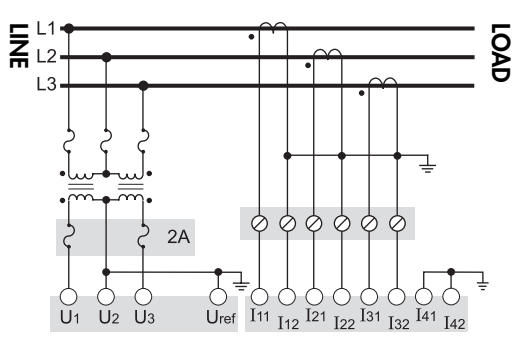

Use PTs for voltages over 500 V L-L VOLTS MODE = Delta

### Single Phase Connection Diagram

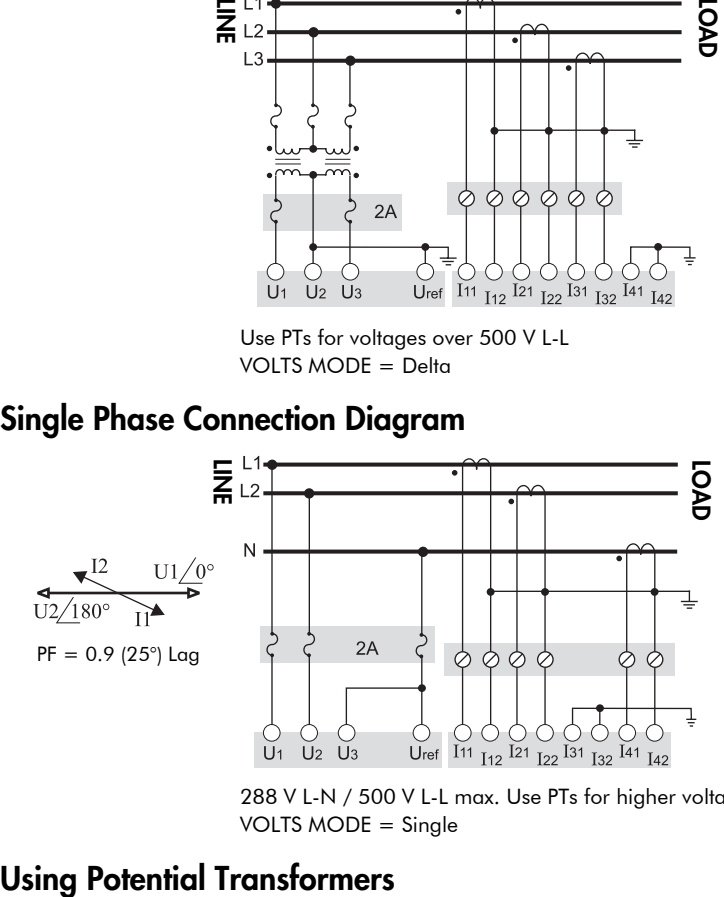

288 V L-N / 500 V L-L max. Use PTs for higher voltages. VOLTS MODE = Single

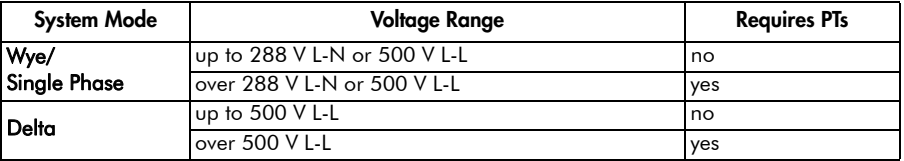

# Step 4: Wire the Communications

ION8800 meters are equipped with one standard optical port. Other communications ports are available as options.

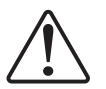

The Communications module cover plate (found on the back of the meter) should never be removed unless a communications module is installed in its place.

# Infrared Connections (COM1)

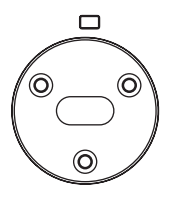

Connect an optical probe cable (not included) to communicate between the meter optical port and a PC serial port.

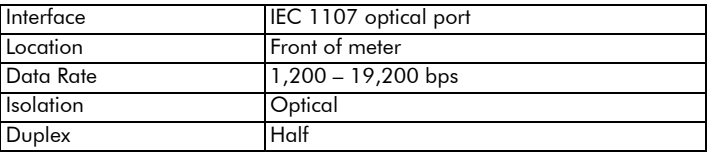

# RS-485 Connections (COM2 and COM3)

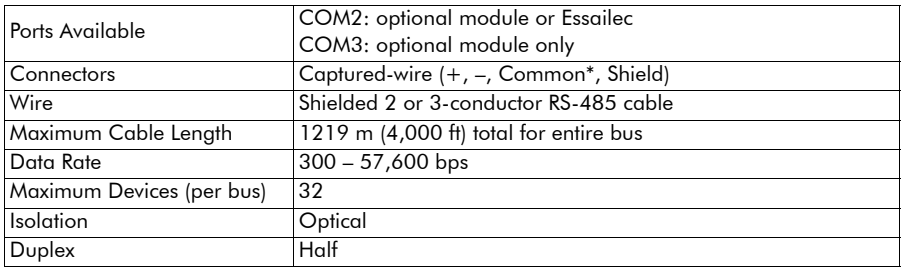

\* Use optional Common wire for improved communications performance.

# RS-232 Connections (COM3 optional module)

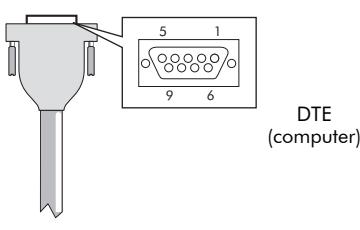

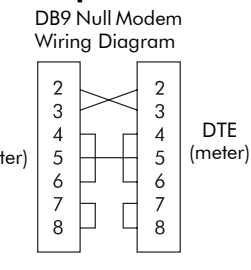

Null modem cable pinout

- Pin 3 Transmit Data Pin 2
- Pin 2 Receive Data Pin 3
- Pin 7 Request to Send- Pin 8
- Pin 8 Clear to Send- Pin 7
- Pin 5 Signal Ground- Pin 5
	- Pin 6 Data Set Ready- Pin 4
- Pin 4 Data Terminal Ready-
- Pin 6

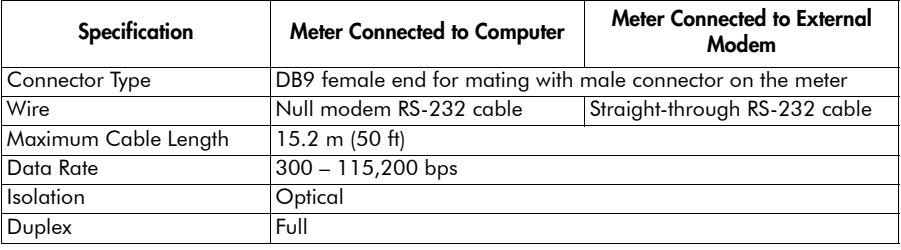

# Ethernet Connections (optional module)

#### 10Base-T

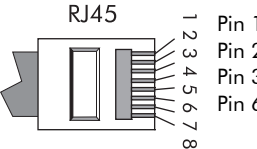

Pin 1: Transmit Data + Pin 2: Transmit Data - Pin 3: Receive Data -

Pin 6: Receive Data +

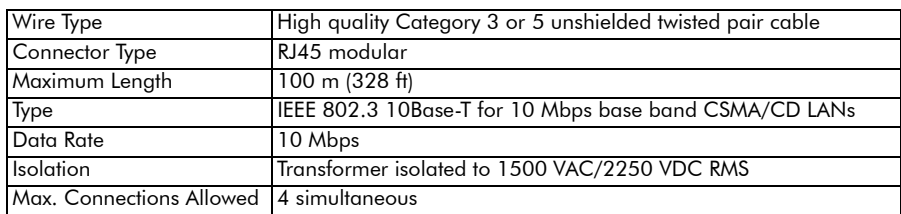

#### 10Base-FL (Fiber)

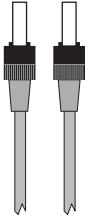

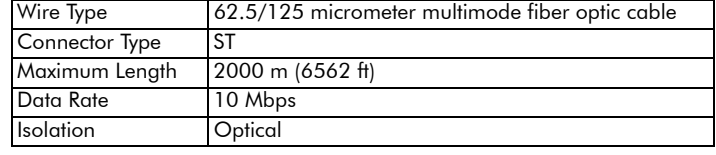

#### NOTE

ST type fiber cables

Ethernet connection should be made to either the Fiber port or RJ45 port, not both, or communications conflicts may result.

#### Ethernet TCP/IP Service Ports

Only one EtherGate connection per port is allowed at a time

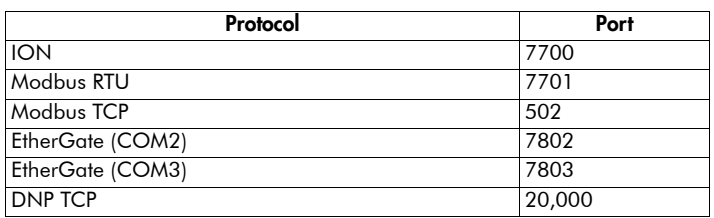

# Internal Modem Connection (COM4 optional module)

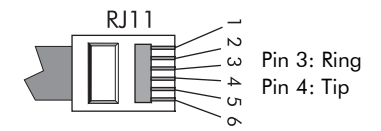

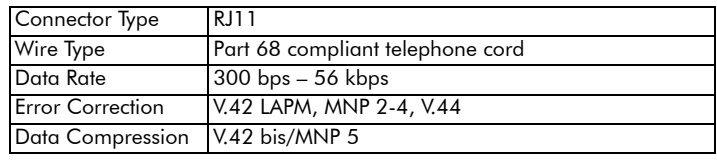

# Step 5: Wire the Power Supply

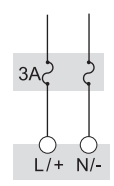

Fuse for N/ terminal required if neutral is ungrounded.

ION8800 meter power supply connections are found on the Essailec connector.

#### Single Phase Power Supply

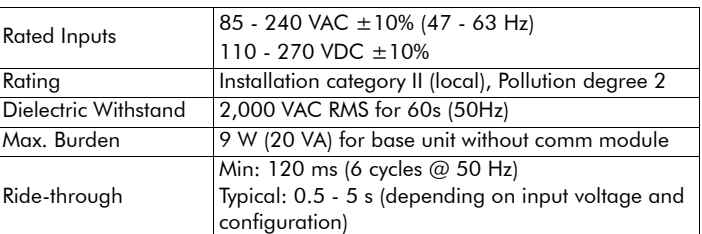

# Step 6: Power Up the Meter

# $\hat{\mathcal{A}}$  Danger

Before you apply power to the meter, ensure that ground is securely connected and that the supply voltage is within the allowed range of the meter's power supply.

# Step 7: Set Up the Meter Using the Front Panel

The following Setup screens are available for meter configuration via the front panel:

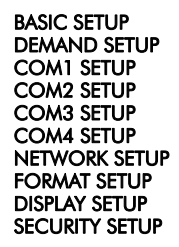

The following example shows Volts Mode setup using the meter front panel.

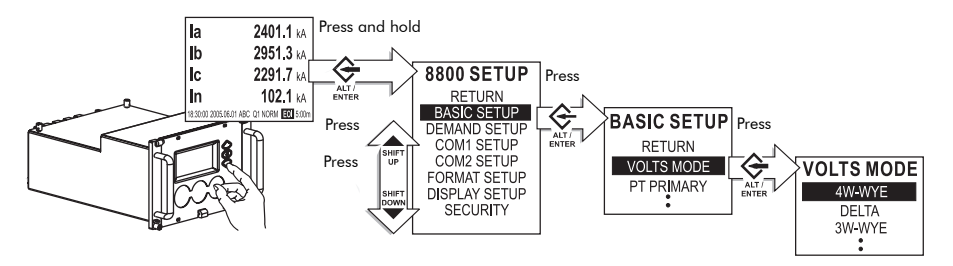

Press ALT/ENTER and hold for 3 seconds to enter Setup Mode from Display Mode.

Use arrow buttons to move up and down in list. Press ALT/ENTER to select Basic Setup.

Use arrow buttons to move up and down in list. Press ALT/ENTER to select Volts Mode.

Use arrow buttons to move up and down in list. Press ALT/ENTER to select 4W-WYE.

The following table lists all settings that can be configured via the front panel, with the meter cover seal in place.

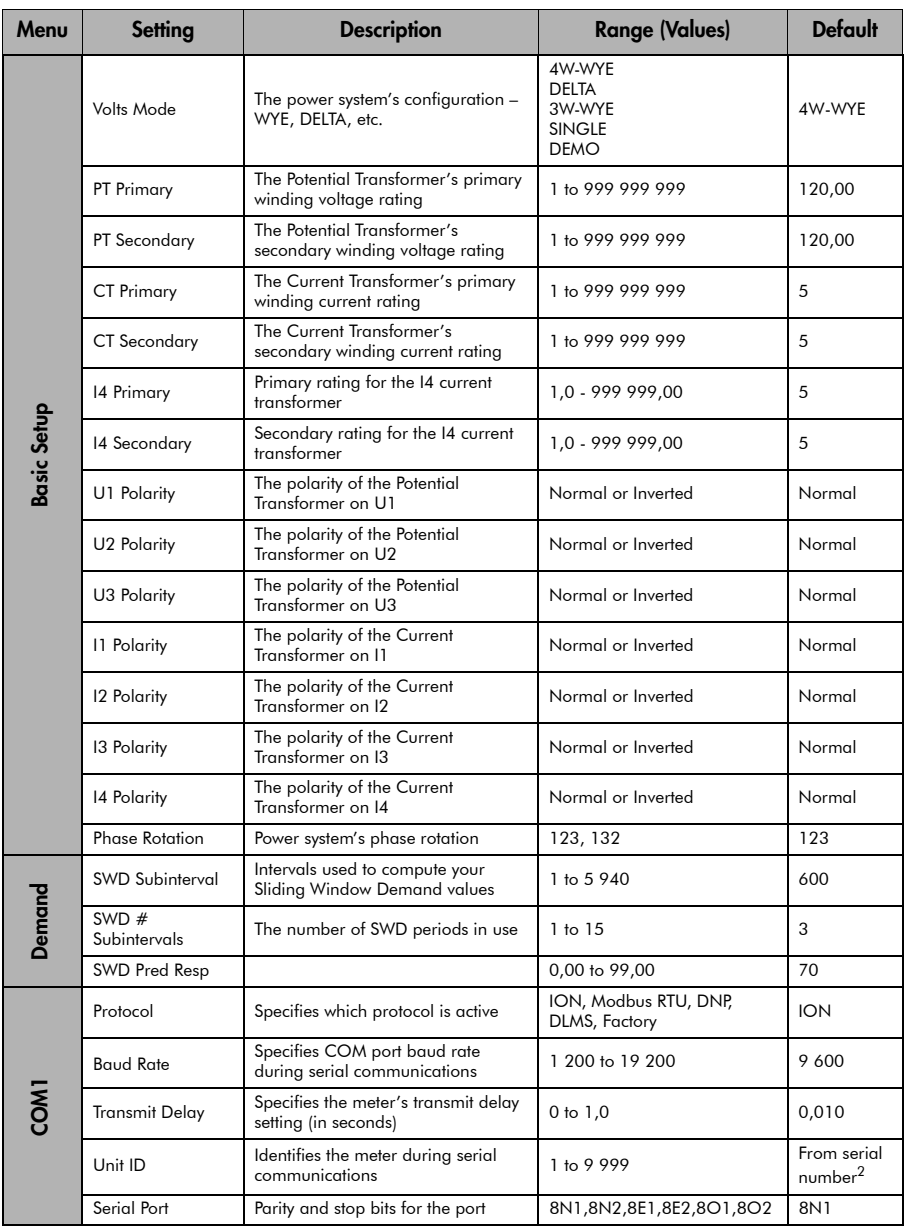

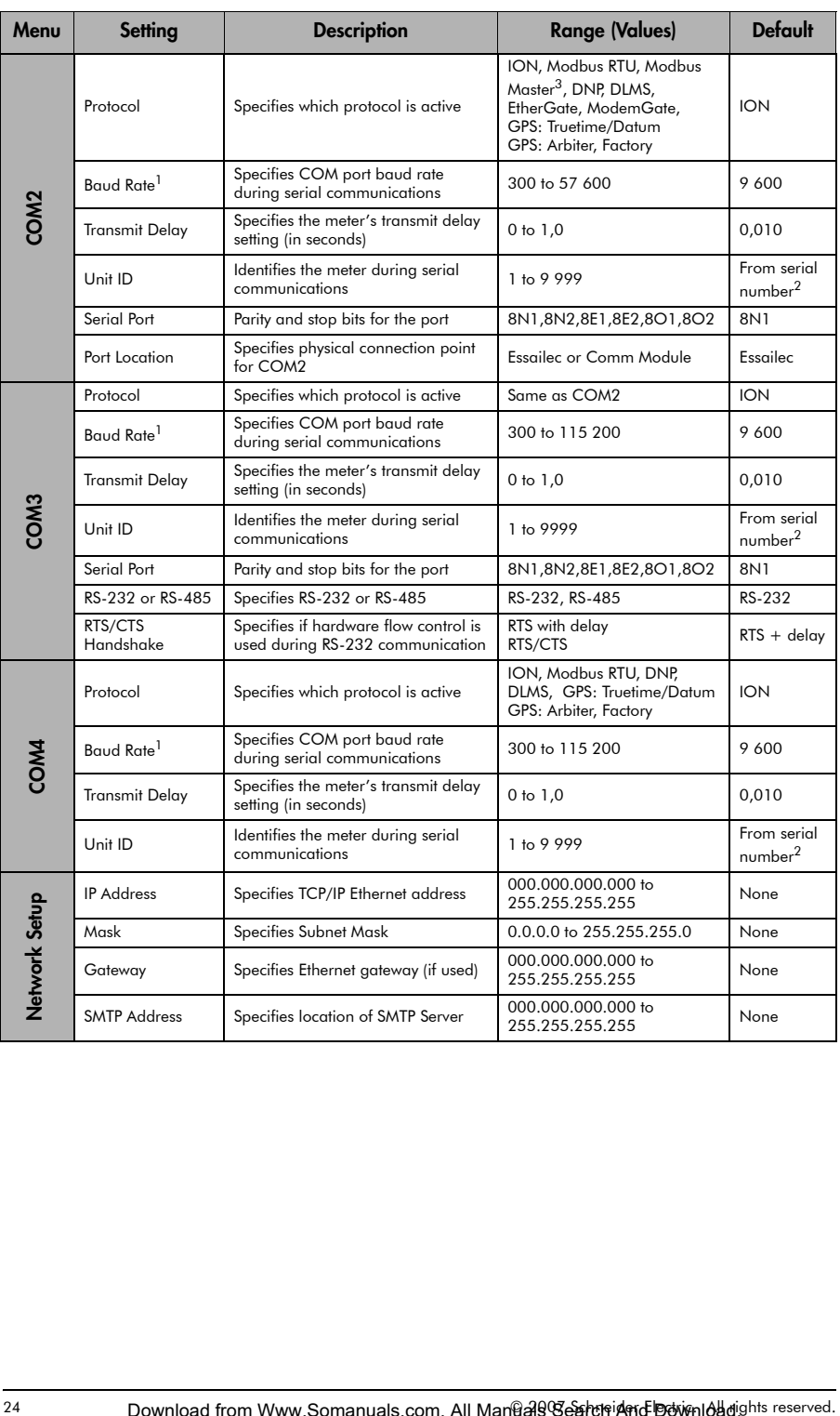

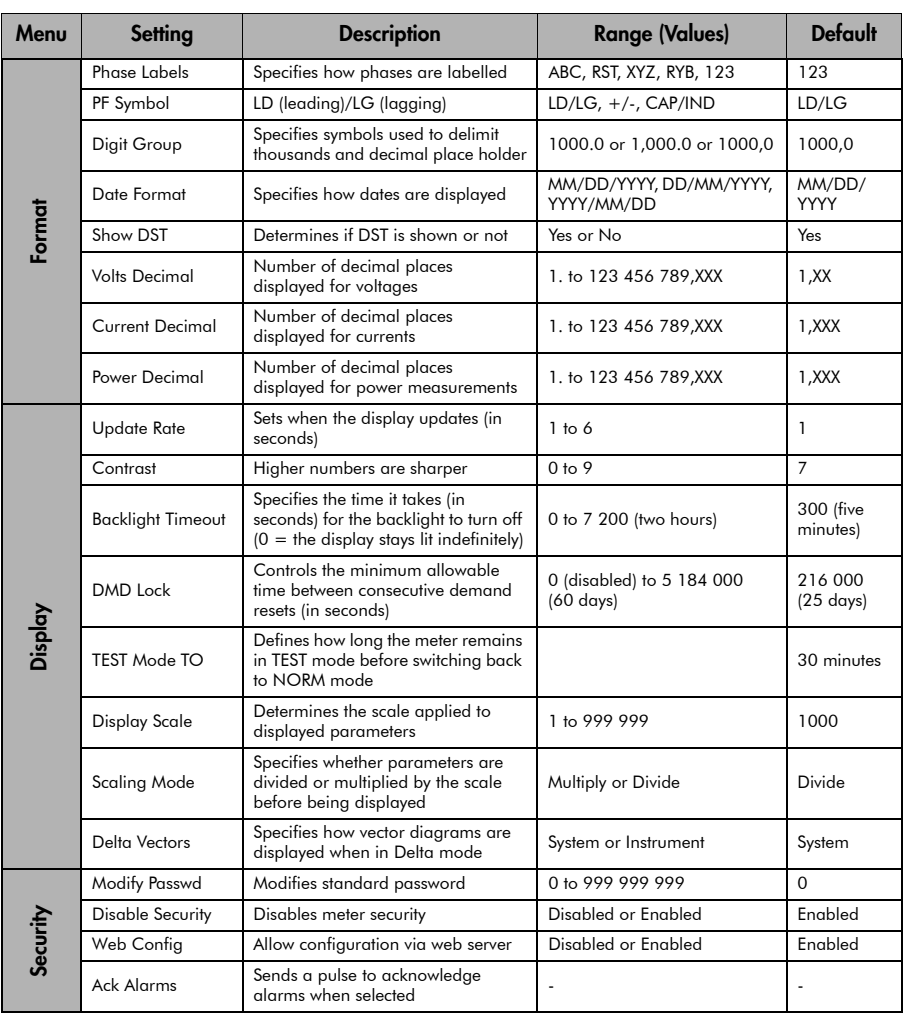

 $1$  A baud rate of 300 bps is only intended for paging applications.

<sup>2</sup> Serial number = PA-0302B222-01, Unit ID =  $2222$ 

<sup>3</sup> Available on ION8800A and B meters only.

The following table lists all settings that can be configured using the ALT CONFIG menu (not available when meter cover is sealed).

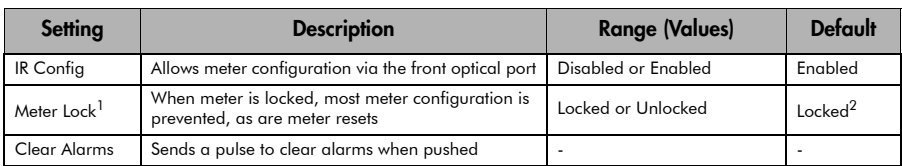

 $^1$  After a meter is unlocked, it automatically relocks if you do not perform any configuration for 30 minutes. This function is not available on nonhardware lockable meters.

 $2$  Default = 'Locked' on meters ordered with Hardware Lock option. Default = 'Unlocked' on all other meters (setting is non-functioning).

# Step 8: Verify Meter Operation

Three LEDs on the left-hand side of the Front Panel indicate the following:

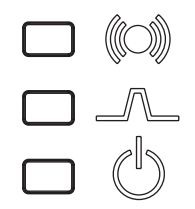

Alarm (red) Top LED is user programmable; by default, it flashes to indicate serious meter faults. Contact Technical Support if this occurs.

Indicator (green) Middle LED is user programmable.

Power (green) Bottom LED indicates the meter is powered. The light should always remain on when the meter is in service.

### Phasor Diagrams

You can also view the meter's phasor diagram in real time. Use the Phasor Viewer available in ION Setup v2.1 and later (free to download from the website) to verify your meter's wiring. See the ION Setup online help for details.

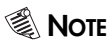

The following DELTA phasor diagrams are represented in system mode.

#### DELTA phasors for UNITY Power Factor (resistive load)

Applicable Volts Mode = DELTA

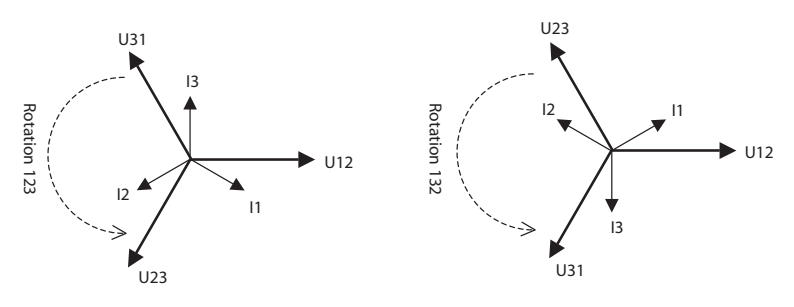

#### WYE - 123 Rotation

Applicable Volts Mode = 4W-WYE and 3W-WYE

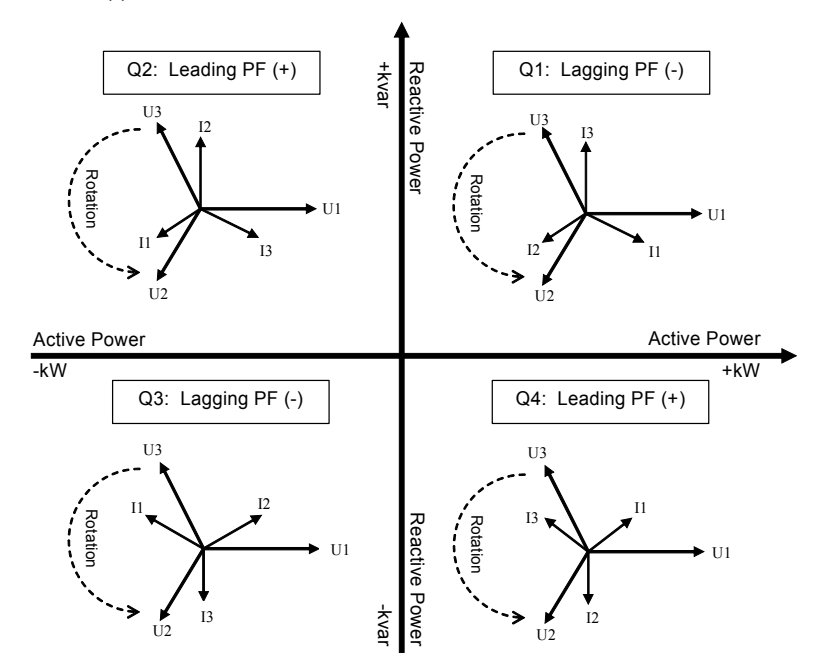

WYE - 132 Rotation Applicable Volts Mode = 4W-WYE and 3W-WYE

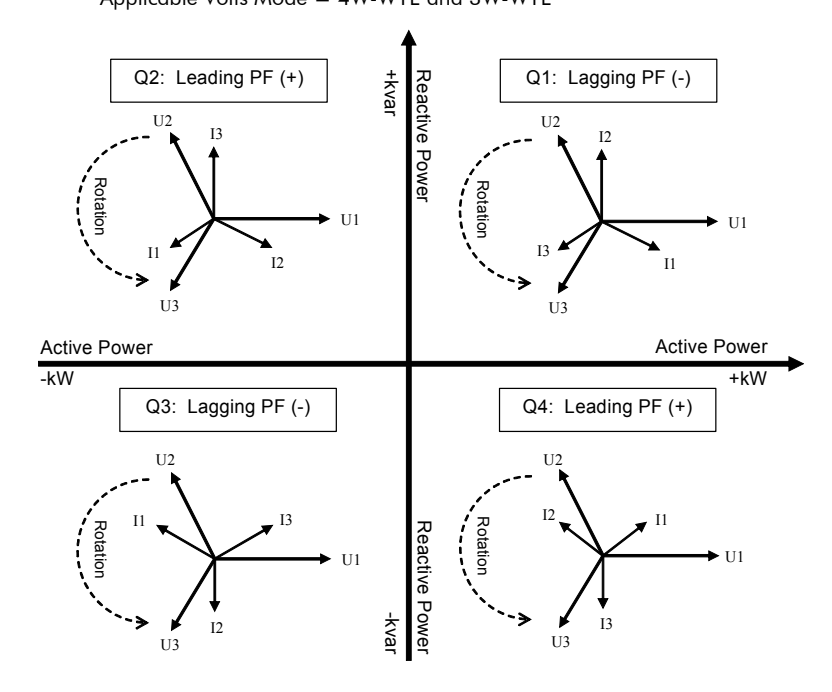

#### 2 Element (3Wire) DELTA - 123 Rotation

Applicable Volts Mode = DELTA

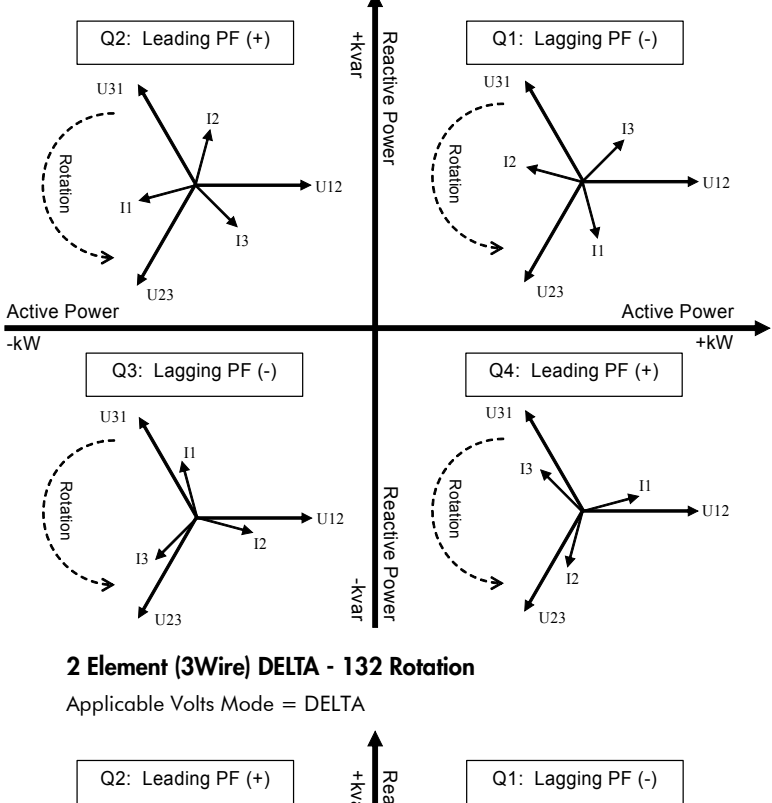

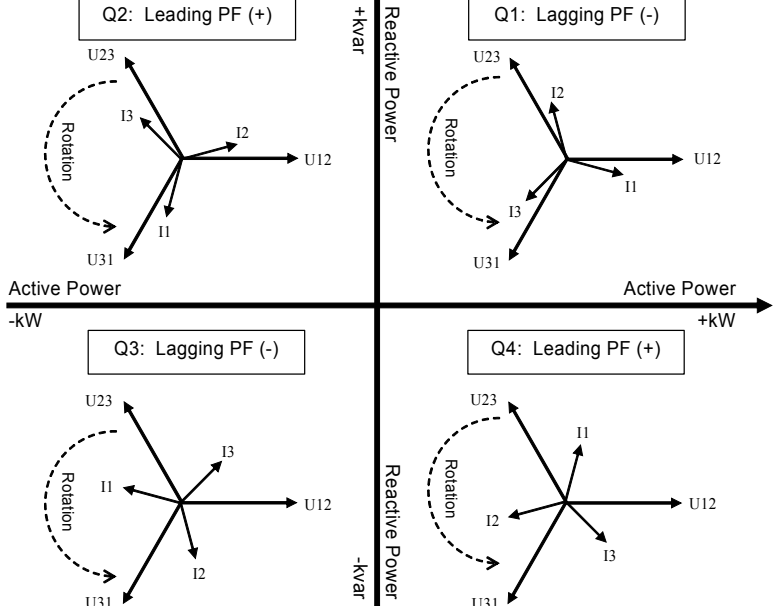

# Step 9: View Meter Data

#### NORM mode

Use the Up and Down buttons to scroll through NORM mode display screens.

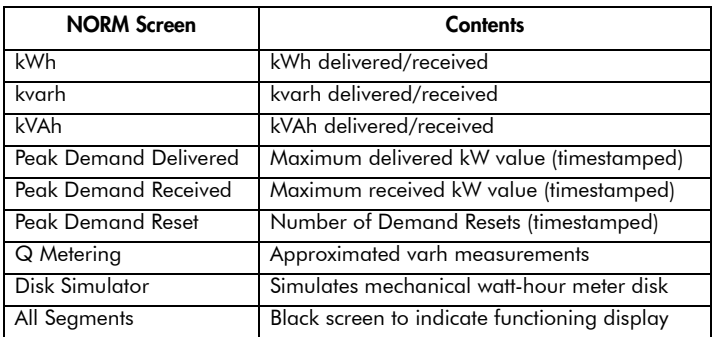

#### ALT mode

Press the Alt/Enter button once for ALT display modes. Press the Up or Down buttons to scroll through displays.

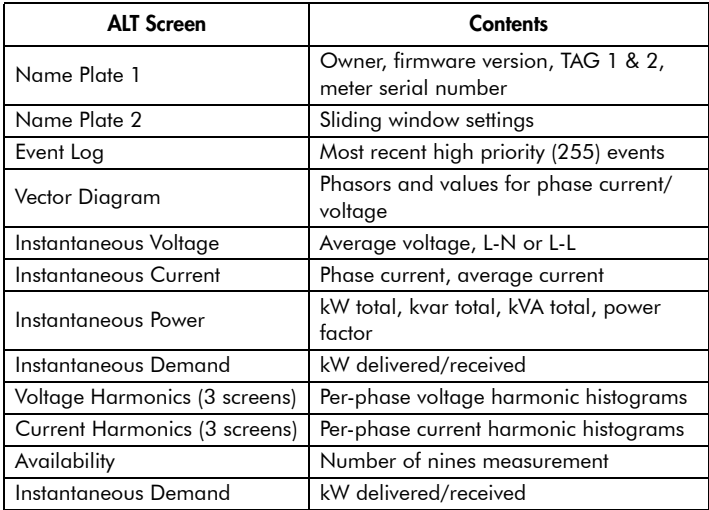

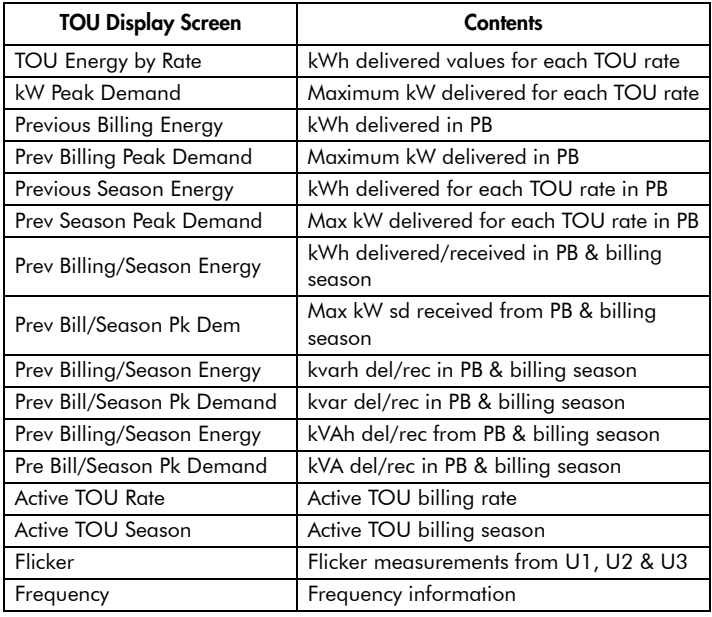

### **SE** NOTE

PB = Previous Billing period.

#### TEST Mode

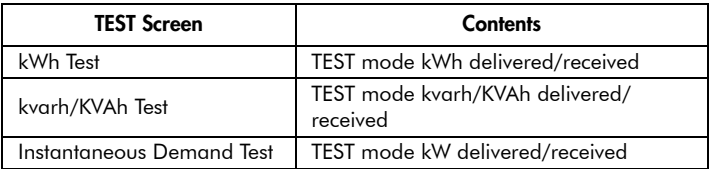

#### To Enter TEST Mode

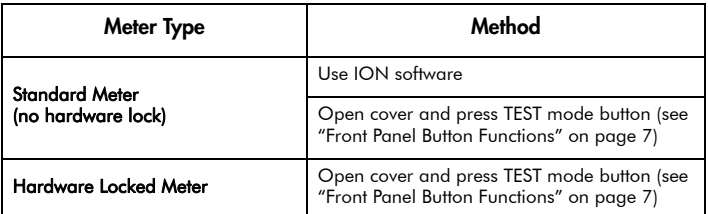

### **SUITE**

The meter always returns to NORM mode after exiting TEST mode.

# <span id="page-30-0"></span>Replacing the Battery

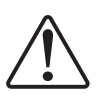

The battery in the ION8800 meter keeps the real time clock running when supply power is lost. Replace the battery if the meter has been stored for an extended period of time without power (longer than two years). If the meter will be without power for an extended length of time, disconnect the battery cable so that the battery maintains its 10-year shelf life.

#### Battery Specifications

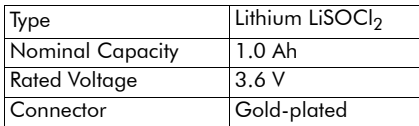

#### Battery Dimensions

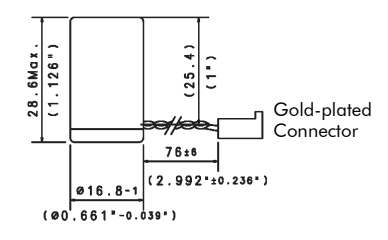

The battery can be changed when the meter is either powered or unpowered.

### NOTE

Replacing the battery on an unpowered meter resets the internal clock and may affect revenue parameters.

#### To replace the battery

- 1. To prevent electrostatic damage to the unit, make sure you are grounded or wear an anti-static wrist strap during this procedure.
- 2. Open the front cover of the meter.
- 3. Remove the Phillips screw that holds the battery cover in place and remove the battery cover.
- 4. Remove the battery from the housing and disconnect the battery connector from the meter.

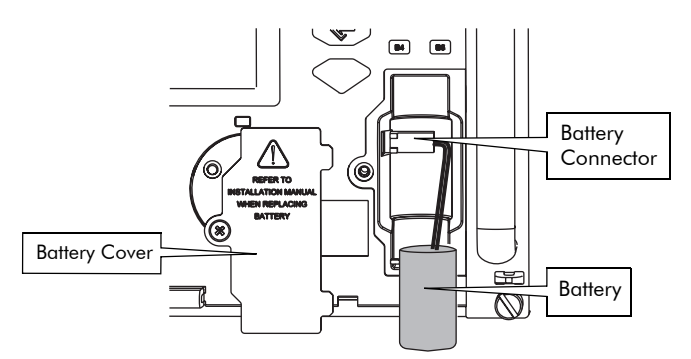

- 5. Connect the new battery's wire to the meter. and place the battery in the housing.
- 6. Replace the battery cover and the Phillips screw.
- 7. Close the cover of the meter.

# **Meter Security**

Security features depend on the meter ordering options. See below.

#### All ION8800 meters

Standard security includes traditional anti-tamper mechanical sealing points on the meter case and cover.

#### ION8800 meters with Hardware Locked Security Option

Standard security plus a hardware-locked security system that prevents modification of revenue quantities after the meter is sealed.

### Hardware Locked Security Option

To make configuration changes to billing parameters on a hardware-locked meter, you must first unlock the meter. The Meter Lock setting is located in the ALT Config menu, which is reached by pressing the ALT Config button under the anti-tamper sealed cover (see "ALT Config Button" on [page 7\)](#page-6-1). This button cannot be activated remotely with a Hardware Lock meter.

Typical values that are protected include:

- kWh, kvarh, kVAh delivered, received, del-rec, del+rec.
- kW, kvar, kVA and Sliding Window demand min and max values.
- Digital Outputs controlling the energy pulsing applications.
- All Power system settings, including PT and CT ratios.

For a complete list of locked values specific to your meter and its firmware, contact Technical Support.

### Anti-Tamper Sealing Methods

The ION8800 meter uses the following anti-tamper sealing methods.

#### Meter Seals

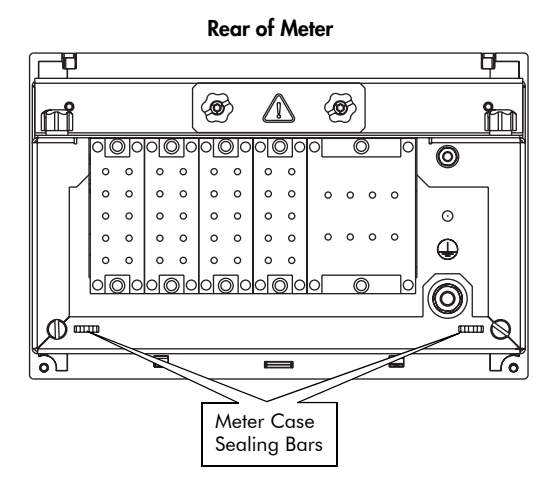

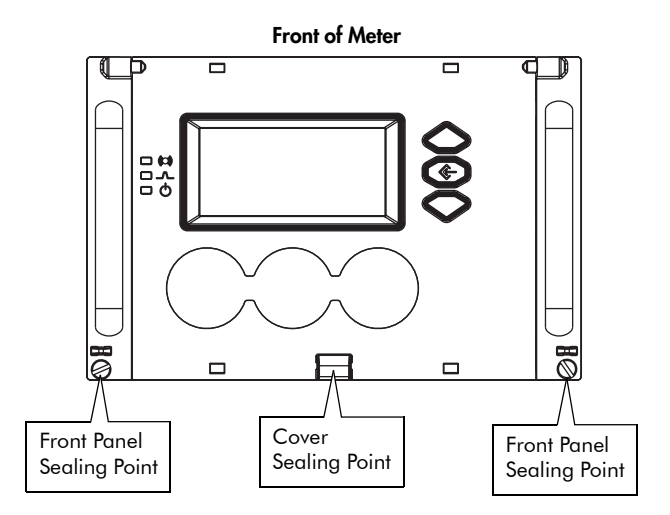

The meter incorporates sealing bars and chassis screws with through-holes, through which traditional lead/wire seals can be inserted. When utilized, these lead/wire seals effectively prevent unauthorized personnel from gaining access to meter internals or to buttons under the cover.

These seals are installed as follows:

1. Insert the sealing wire through both the screw hole and sealing bar.

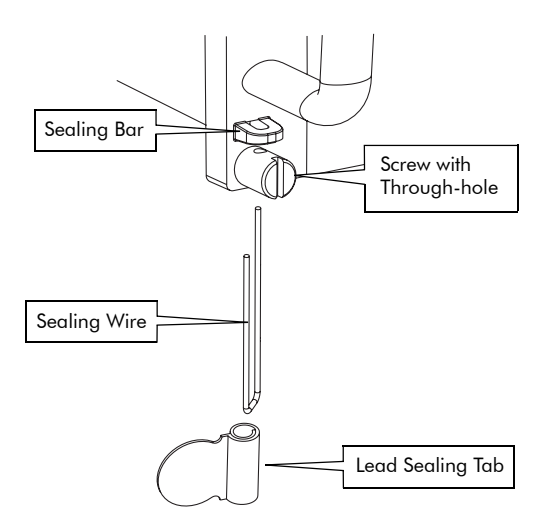

2. Twist the wire and crimp the lead-sealing tab on to the wire.

Download from Www.Somanuals.com. All Manuals Search And Download.

ION8800 Installation Guide

Schneider Electric

2195 Keating Cross Road Saanichton, BC Canada V8M 2A5 www.powerlogic.com

Electrical equipment should be installed, operated, serviced, and maintained only by qualified personnel. No responsibility is assumed by Schneider Electric for any consequences arising out of the use of this material.

70000-0280-01 © 2007 Schneider Electric. All rights reserved. 05/2007

Download from Www.Somanuals.com. All Manuals Search And Download.

Free Manuals Download Website [http://myh66.com](http://myh66.com/) [http://usermanuals.us](http://usermanuals.us/) [http://www.somanuals.com](http://www.somanuals.com/) [http://www.4manuals.cc](http://www.4manuals.cc/) [http://www.manual-lib.com](http://www.manual-lib.com/) [http://www.404manual.com](http://www.404manual.com/) [http://www.luxmanual.com](http://www.luxmanual.com/) [http://aubethermostatmanual.com](http://aubethermostatmanual.com/) Golf course search by state [http://golfingnear.com](http://www.golfingnear.com/)

Email search by domain

[http://emailbydomain.com](http://emailbydomain.com/) Auto manuals search

[http://auto.somanuals.com](http://auto.somanuals.com/) TV manuals search

[http://tv.somanuals.com](http://tv.somanuals.com/)